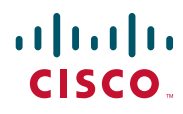

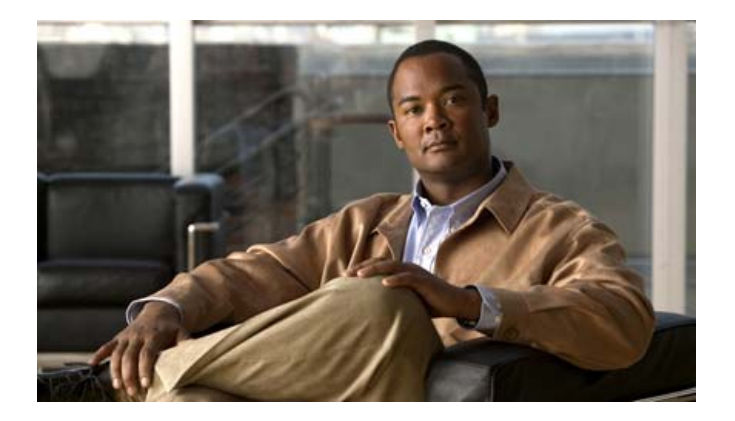

## **Cisco Unified SIP Phone 3911 Phone Guide for Cisco Unified Communications Manager 6.0 and 5.1**

INCLUDING LICENSE AND WARRANTY

#### **Americas Headquarters**

Cisco Systems, Inc. 170 West Tasman Drive San Jose, CA 95134-1706 USA <http://www.cisco.com> Tel: 408 526-4000 800 553-NETS (6387) Fax: 408 527-0883

Cisco and the Cisco logo are trademarks or registered trademarks of Cisco and/or its affiliates in the U.S. and other countries. To view a list of Cisco trademarks, go to this URL: [www.cisco.com/go/trademarks.](http://www.cisco.com/go/trademarks) Third-party trademarks mentioned are the property of their respective owners. The use of the word partner does not imply a partnership relationship between Cisco and any other company. (1110R)

Copyright © 2015. Cisco Systems, Inc. All rights reserved.

## <span id="page-2-1"></span>**Common Phone Tasks**

<span id="page-2-2"></span>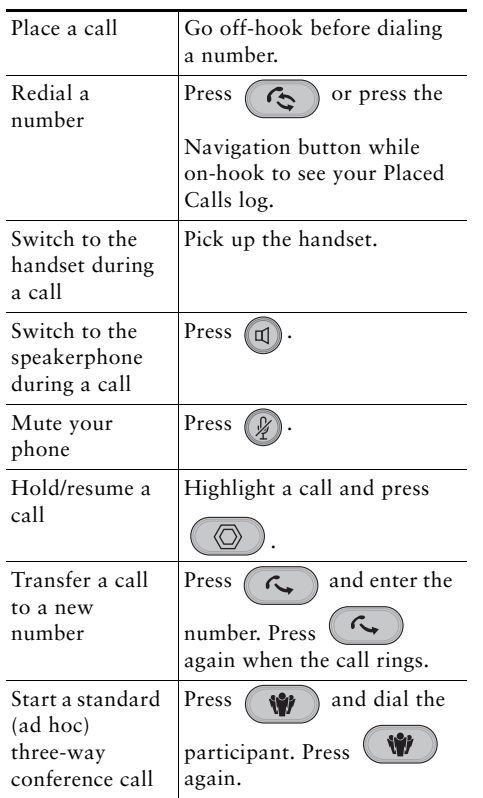

### $\mathbf{d}$  and  $\mathbf{d}$ CISCO.

Cisco, Cisco Systems, the Cisco logo, and the Cisco Systems logo are registered trademarks or trademarks of Cisco Systems, Inc. and/or its affiliates in the United States and certain other countries. All other trademarks mentioned in this document or Website are the property of their respective owners. The use of the word partner does not imply a partnership relationship between Cisco and any other company. (0705R)

<span id="page-2-3"></span>© 2007 Cisco Systems, Inc. All rights reserved.

OL-14030-01

## $(1)$  $(1)$  $(1)$ **CISCO**

#### **QUICK REFERENCE**

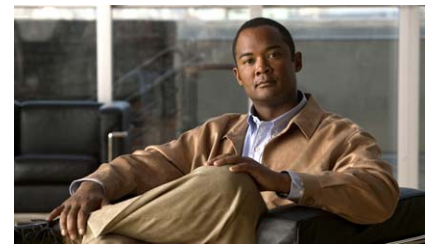

### **Cisco Unified SIP Phone 3911 for Cisco Unified Communications Manager 6.0 and 5.1.**

[Button Icons](#page-2-0)[Phone Screen Icons](#page-3-0)[Phone LEDs](#page-3-1)[Call Logs and Speed Dials](#page-3-2) [Name and Number Entries](#page-3-3)[Common Phone Tasks](#page-2-1)

## <span id="page-2-0"></span>**Button Icons**

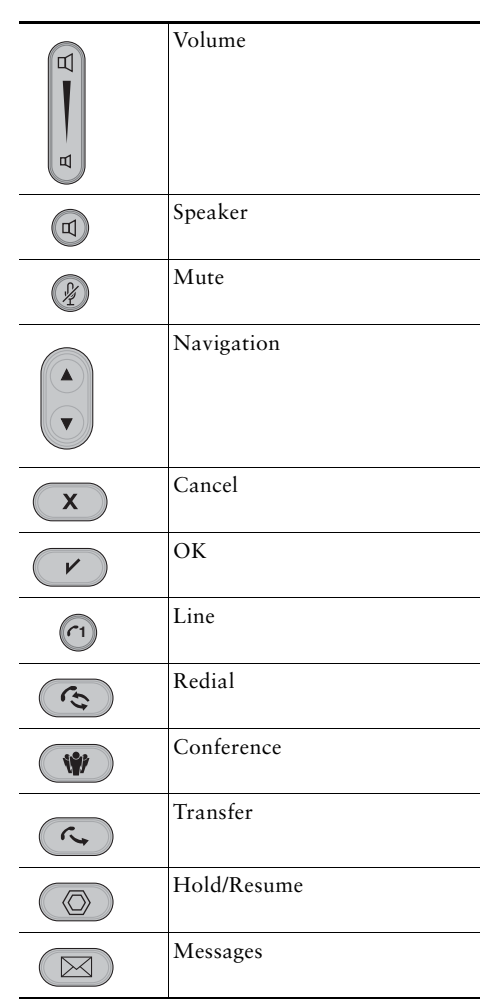

## <span id="page-3-0"></span>**Phone Screen Icons**

#### **Line and Call States**

<span id="page-3-6"></span>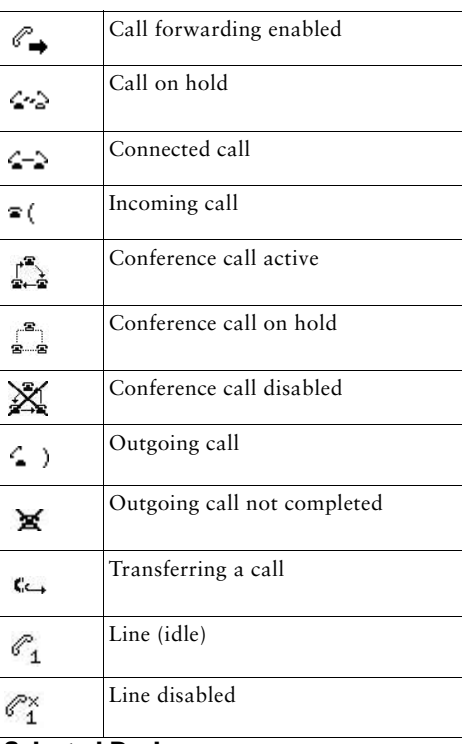

#### **Selected Device**

<span id="page-3-5"></span><span id="page-3-4"></span>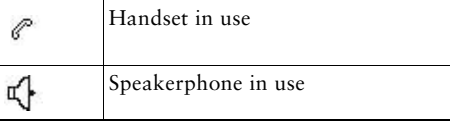

#### **Other Features**

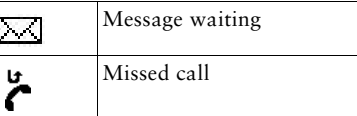

### <span id="page-3-1"></span>**Phone LEDs**

 $\overline{\phantom{0}}$ 

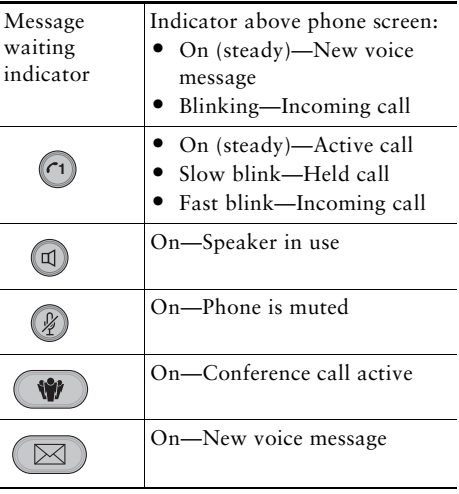

## <span id="page-3-2"></span>**Call Logs and Speed Dials**

<span id="page-3-7"></span>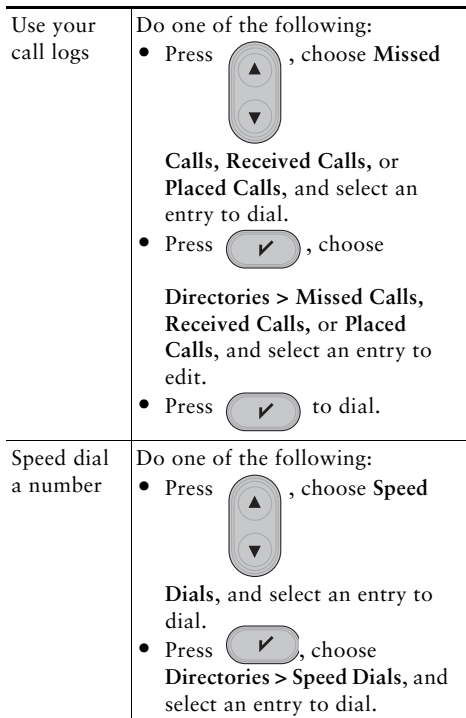

## <span id="page-3-3"></span>**Name and Number Entries**

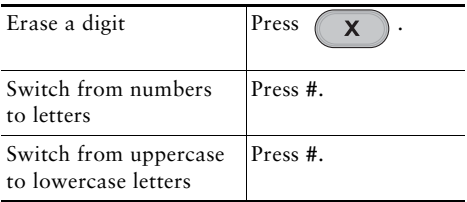

## **Contents**

[Button Icons](#page-2-2) **3** [Common Phone Tasks](#page-2-3) **3** [Phone Screen Icons](#page-3-4) **4** [Phone LEDs](#page-3-5) **4** [Call Logs and Speed Dials](#page-3-6) **4** [Name and Number Entries](#page-3-7) **4**

### **[Getting Started](#page-6-0) 1**

[Using this Guide](#page-6-1) **1** [Finding Additional Information](#page-6-2) **1** [Safety and Performance Information](#page-7-0) **2** [Phone Behavior During Times of Network Congestion](#page-8-0) **3** [Cisco Product Security Overview](#page-8-1) **3** [Accessibility Features](#page-8-2) **3**

### **[Connecting Your Phone](#page-9-0) 4**

#### **[An Overview of Your Phone](#page-13-0) 8**

[Understanding Buttons and Hardware](#page-13-1) **8** [Understanding Feature Buttons and Menus](#page-16-0) **11** [Understanding Lines and Calls](#page-16-1) **11** [Understanding Line and Call Icons](#page-17-0) **12** [Understanding Feature Availability](#page-17-1) **12**

#### **[Call Handling](#page-19-0) 14**

[Placing a Call—Basic Options](#page-19-1) **14** [Placing a Call—Additional Options](#page-20-0) **15** [Answering a Call](#page-20-1) **15**

[Ending a Call](#page-21-0) **16** [Using Hold and Resume](#page-21-1) **16** [Using Mute](#page-21-2) **16** [Switching to the Incoming Call](#page-22-0) **17** [Viewing Calls](#page-22-1) **17** [Transferring Calls](#page-22-2) **17** [Forwarding All Calls to Another Number](#page-23-0) **18** [Making Conference Calls](#page-23-1) **18** [Speed Dialing](#page-24-0) **19** [Using a Shared Line](#page-24-1) **19**

#### **[Using the Handset and Speakerphone](#page-25-0) 20**

### **[Changing Phone Settings](#page-27-0) 22** [Customizing the Phone](#page-27-1) **22**

**[Using Call Logs](#page-29-0) 24** [Using Call Logs](#page-29-1) **24**

**[Accessing Voice Messages](#page-31-0) 26**

### **[Troubleshooting Your Phone](#page-33-0) 28**

[Viewing Phone Administration Data](#page-33-1) **28**

### **[Cisco 90-Day Limited Hardware Warranty Terms](#page-34-0) 29**

**[Index](#page-36-0) 31**

# <span id="page-6-0"></span>**Getting Started**

## <span id="page-6-1"></span>**Using this Guide**

Your Cisco Unified SIP Phone 3911 belongs to the family of Cisco Unified IP Phones. This guide provides you with an overview of the features available on your phone. You can read it completely for a solid understanding of your phone's capabilities, or refer to the table below for pointers to commonly-used sections.

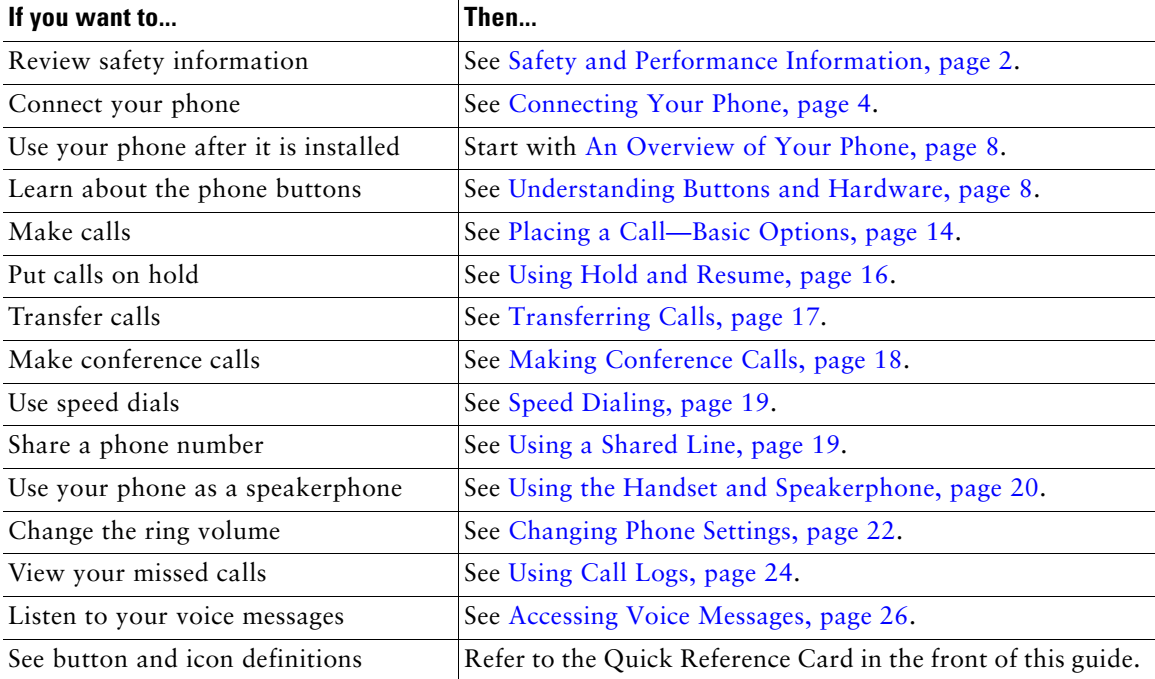

## <span id="page-6-2"></span>**Finding Additional Information**

<span id="page-6-3"></span>You can access the most current Cisco Unified IP Phone documentation on the World Wide Web at this URL:

[http://www.cisco.com/en/US/products/hw/phones/ps379/products\\_user\\_guide\\_list.html](http://www.cisco.com/en/US/products/hw/phones/ps379/products_user_guide_list.html)

You can access the Cisco website at this URL:

[http://www.cisco.com/](http://www.cisco.com)

International Cisco websites can be accessed from this URL: [http://www.cisco.com/public/countries\\_languages.shtml](http://www.cisco.com/public/countries_languages.shtml)

# <span id="page-7-2"></span><span id="page-7-0"></span>**Safety and Performance Information**

Refer to these sections for information about the impact of power outages and other devices on your Cisco Unified IP Phone.

### **Power Outage**

Your accessibility to emergency service through the phone is dependent on the phone being powered. If there is an interruption in the power supply, Service and Emergency Calling Service dialing will not function until power is restored. In the case of a power failure or disruption, you may need to reset or reconfigure equipment before using the Service or Emergency Calling Service dialing.

### <span id="page-7-1"></span>**Using External Devices**

The following information applies when you use external devices with the Cisco Unified IP Phone:

Cisco recommends the use of good quality external devices (such as headsets) that are shielded against unwanted radio frequency (RF) and audio frequency (AF) signals.

Depending on the quality of these devices and their proximity to other devices such as mobile phones or two-way radios, some audio noise may still occur. In these cases, Cisco recommends that you take one or more of the following actions:

- **•** Move the external device away from the source of the RF or AF signals.
- **•** Route the external device cables away from the source of the RF or AF signals.
- **•** Use shielded cables for the external device, or use cables with a better shield and connector.
- Shorten the length of the external device cable.
- **•** Apply ferrites or other such devices on the cables for the external device.

Cisco cannot guarantee the performance of the system because Cisco has no control over the quality of external devices, cables, and connectors. The system will perform adequately when suitable devices are attached using good quality cables and connectors.

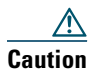

**Caution** In European Union countries, use only external speakers, microphones, and headsets that are fully compliant with the EMC Directive [89/336/EC].

## <span id="page-8-0"></span>**Phone Behavior During Times of Network Congestion**

Anything that degrades network performance can access Cisco IP Phone voice and video quality, and in come cases, can cause a call to drop. Sources of network degradation can include, but are not limited to, the following activities:

- **•** Administrative tasks, such as an internal port scan or security can
- **•** Attacks that occur on your network, such as a Denial of Service attack

To reduce of eliminate any adverse effects to the phones, schedule administrative network tasks during a time when the phones are not being used or exclude the phones from testing.

## <span id="page-8-1"></span>**Cisco Product Security Overview**

This product contains cryptographic features and is subject to United States and local country laws governing import, export, transfer and use. Delivery of Cisco cryptographic products does not imply third-party authority to import, export, distribute or use encryption. Importers, exporters, distributors and users are responsible for compliance with U.S. and local country laws. By using this product you agree to comply with applicable laws and regulations. If you are unable to comply with U.S. and local laws, return this product immediately.

A summary of U.S. laws governing Cisco cryptographic products may be found at: [http://www.cisco.com/wwl/export/crypto/tool/stqrg.html.](http://www.cisco.com/wwl/export/crypto/tool/stqrg.html) If you require further assistance please contact us by sending email to export@cisco.com.

## <span id="page-8-2"></span>**Accessibility Features**

A list of accessibility features is available upon request.

# <span id="page-9-1"></span><span id="page-9-0"></span>**Connecting Your Phone**

Your system administrator will likely connect your new Cisco Unified IP Phone to the corporate IP telephony network. If that is not the case, refer to the graphic and table below to connect your phone.

<span id="page-9-2"></span>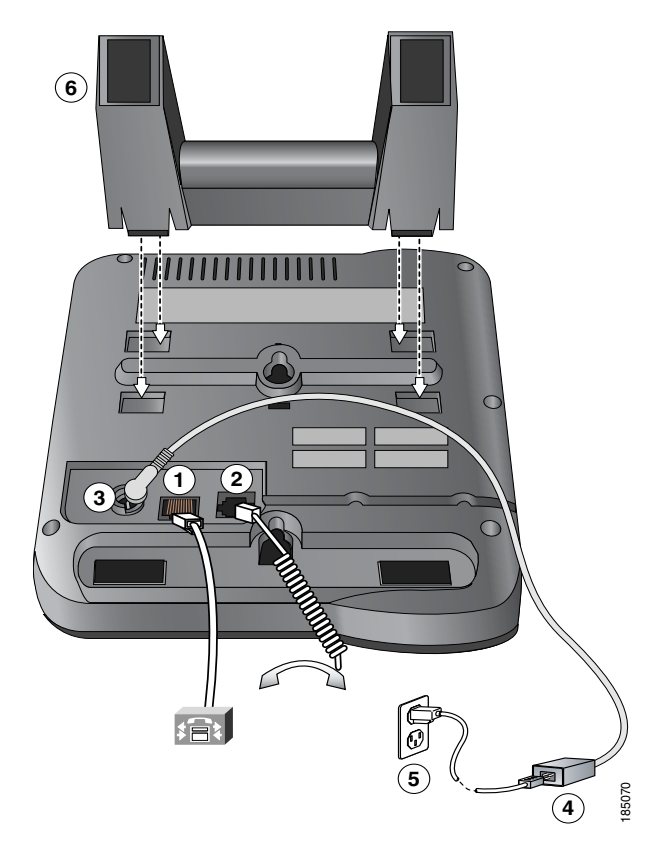

<span id="page-9-3"></span>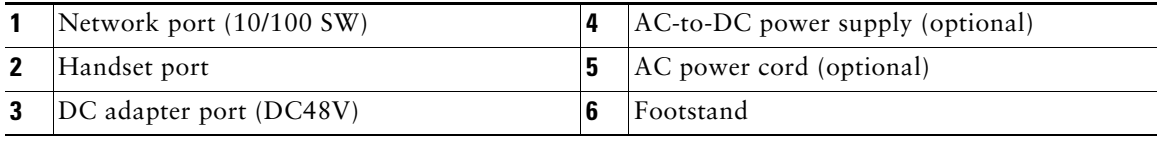

#### <span id="page-10-1"></span>**Adjusting the Handset Rest**

When you connect your phone, you might want to adjust the handset rest to ensure that the receiver will not slip out of the cradle. See the table below for instructions.

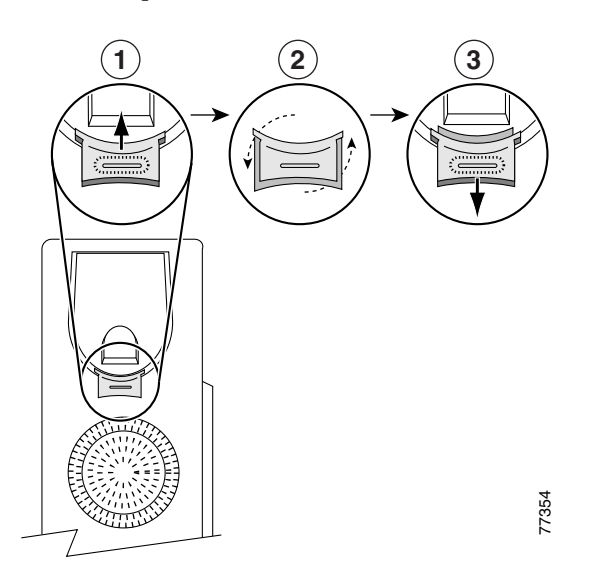

- **1** Set the handset aside and pull the square plastic tab from the handset rest.
- **2** Rotate the tab 180 degrees.
- **3** Slide the tab back into the handset rest. An extension protrudes from the top of the rotated tab. Return the handset to the handset rest.

#### <span id="page-10-0"></span>**Registering with TAPS**

After your phone is connected to the network, your system administrator might ask you to auto-register your phone using the Tool for Auto-Registered Phones Support (TAPS). TAPS might be used either for a new phone or to replace an existing phone.

To register with TAPS, pick up the handset, enter the TAPS extension provided by your system administrator, and follow the voice prompts. You might need to enter your entire extension, including the area code. After your phone displays a confirmation message, hang up. The phone will restart.

#### **Headset Information**

To use a headset, make sure the handset is disconnected, then connect the headset to the Handset port on the back of your phone.

Depending on headset manufacturer's recommendations, an external amplifier may be required. Refer to headset manufacturer's product documentation for more information.

Although Cisco Systems performs some internal testing of third-party headsets for use with the Cisco Unified IP Phones, Cisco does not certify or support products from headset or handset vendors. Because of the inherent environmental and hardware inconsistencies in the locations where Cisco Unified IP Phones are deployed, there is not a single "best" solution that is optimal for all environments. Cisco recommends that customers test the headsets that work best in their environment before deploying a large number of units in their network.

In some instances, the mechanics or electronics of various headsets can cause remote parties to hear an echo of their own voice when they speak to Cisco Unified IP Phone users.

Cisco Systems recommends the use of good quality external devices, like headsets that are screened against unwanted radio frequency (RF) and audio frequency (AF) signals. Depending on the quality of these devices and their proximity to other devices such as cell phones and two-way radios, some audio noise may still occur. See [Using External Devices, page](#page-7-1) 2, for more information.

The primary reason that a particular headset would be inappropriate for the Cisco Unified IP Phone is the potential for an audible hum. This hum can be heard by either the remote party or by both the remote party and you, the Cisco Unified IP Phone user. Some potential humming or buzzing sounds can be caused by a range of outside sources, for example, electric lights, being near electric motors, large PC monitors. In some cases, a hum experienced by a user may be reduced or eliminated by using a local power cube or power injector.

#### <span id="page-11-1"></span><span id="page-11-0"></span>**Audio Quality Subjective to the User**

<span id="page-11-2"></span>Beyond the physical, mechanical and technical performance, the audio portion of a headset must sound good to you (the user) and to the party on the far end. Sound is subjective and Cisco cannot guarantee the performance of any headsets or handsets, but some of the headsets and handsets on the sites listed below have been reported to perform well on Cisco Unified IP Phones.

Nevertheless, it is ultimately still the customer's responsibility to test this equipment in their own environment to determine suitable performance.

For information about headsets, see:

<http://www.vxicorp.com/cisco> <http://www.plantronics.com> http://www.jabra.com

**Connecting Your Phone**

<span id="page-13-2"></span><span id="page-13-0"></span>Your Cisco Unified SIP Phone 3911 belongs to the family of Cisco Unified IP Phones. It provides voice communication over the same data network that your computer uses, allowing you to place and receive calls, put calls on hold, transfer calls, make conference calls, and so on.

## <span id="page-13-5"></span><span id="page-13-4"></span><span id="page-13-3"></span><span id="page-13-1"></span>**Understanding Buttons and Hardware**

You can use this graphic below to identify the buttons and hardware on your phone.

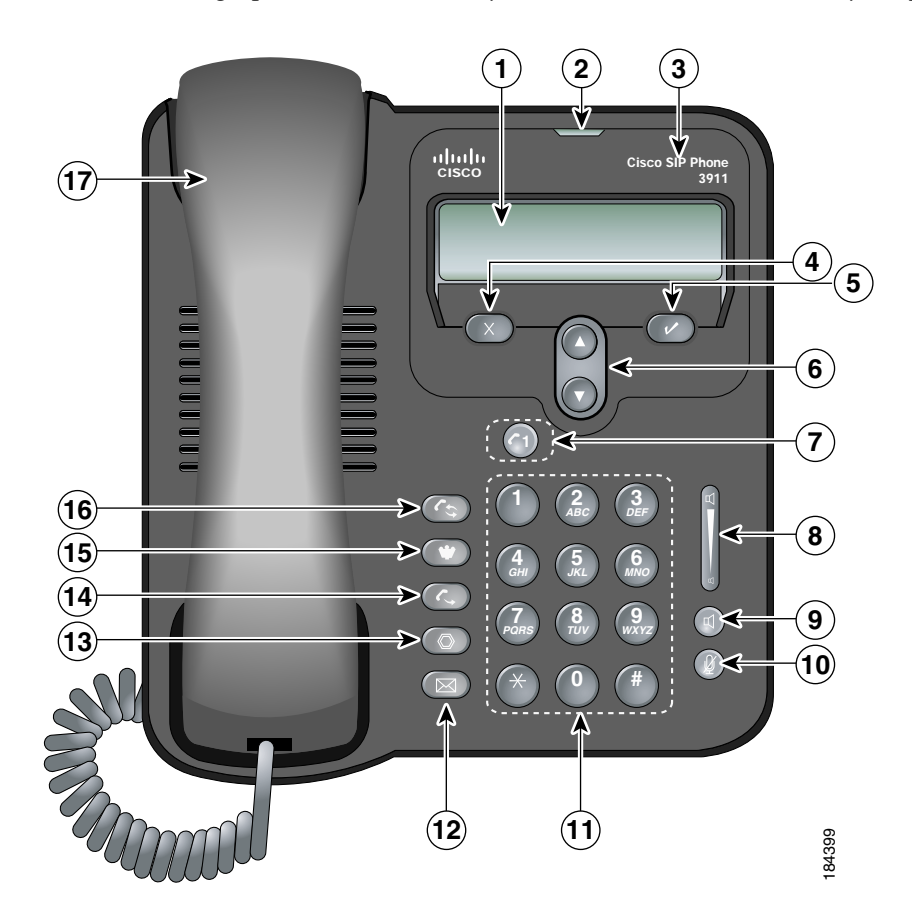

<span id="page-14-4"></span><span id="page-14-3"></span><span id="page-14-2"></span><span id="page-14-1"></span><span id="page-14-0"></span>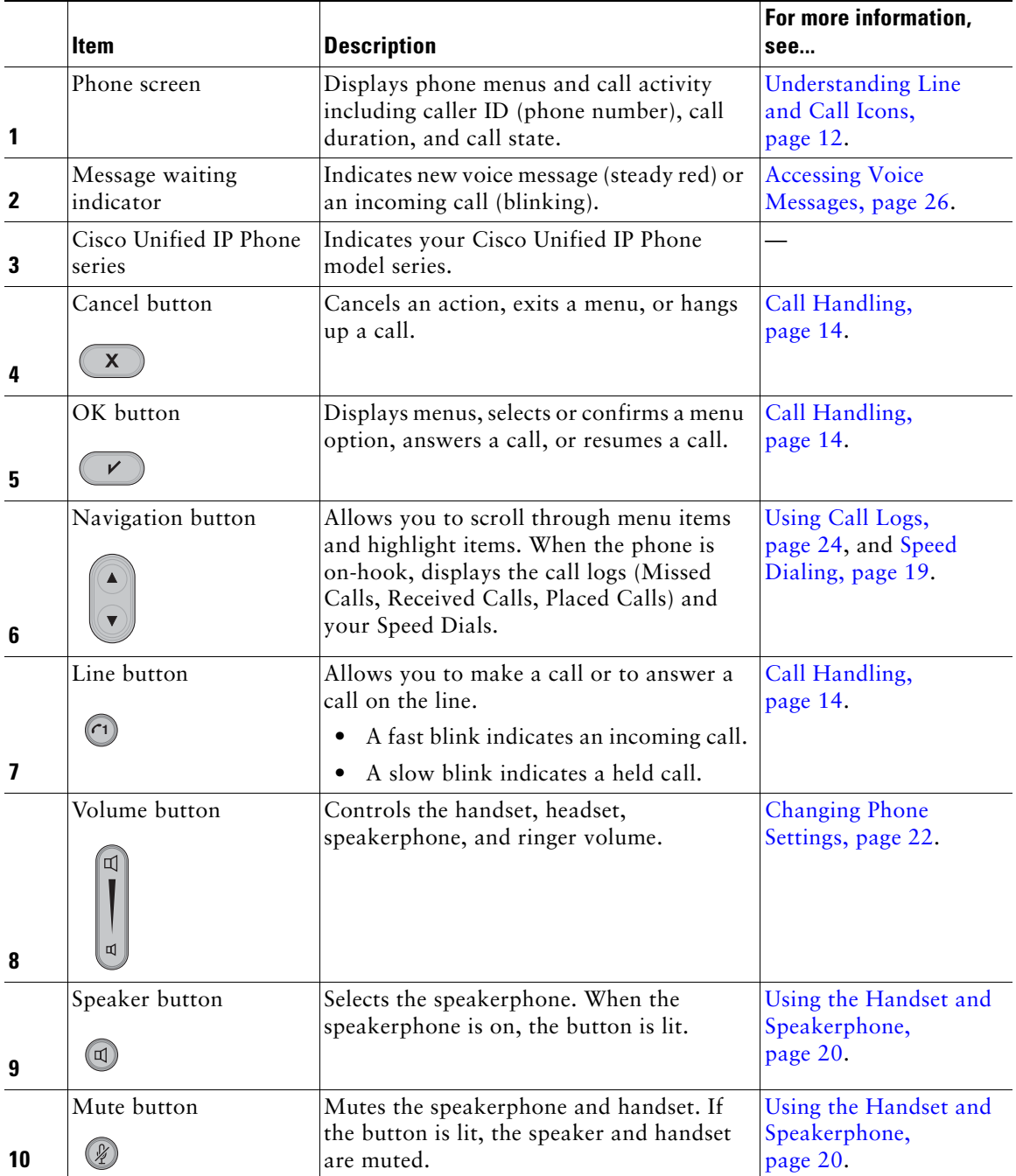

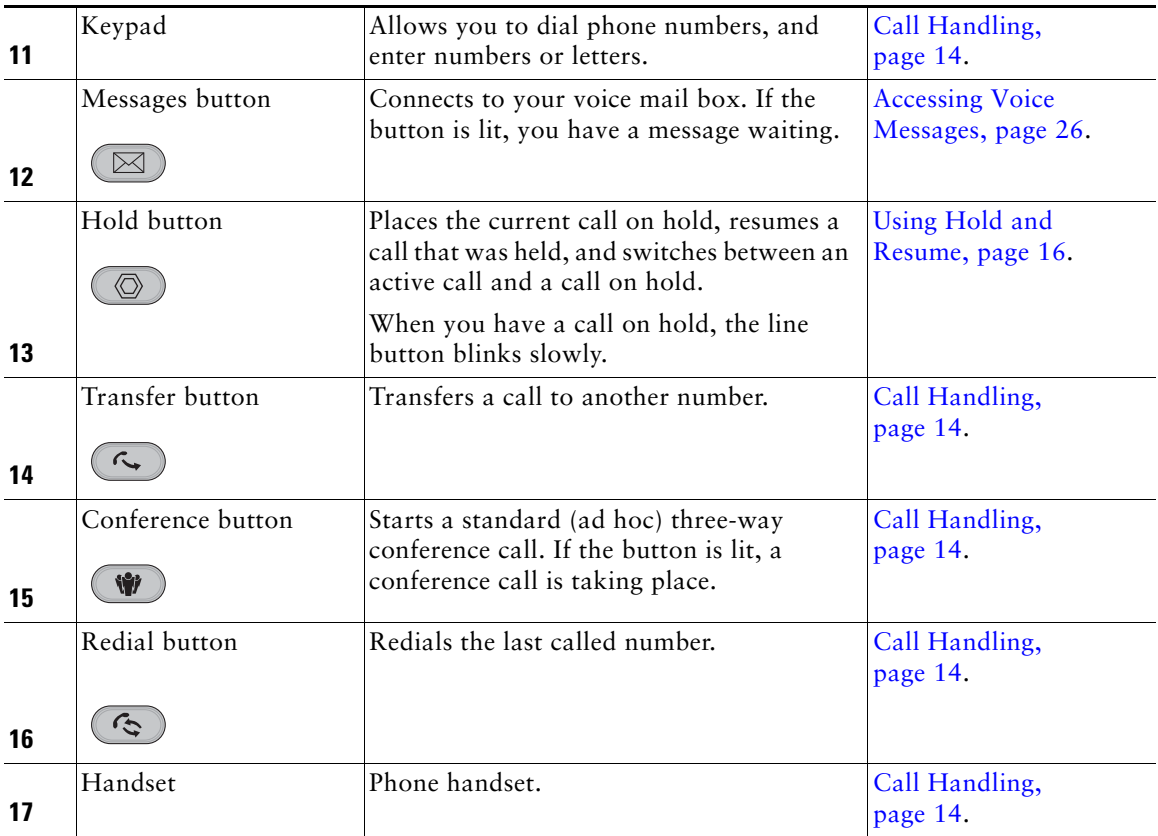

## <span id="page-16-5"></span><span id="page-16-0"></span>**Understanding Feature Buttons and Menus**

Press a feature button to select a feature or to open and close a feature menu.

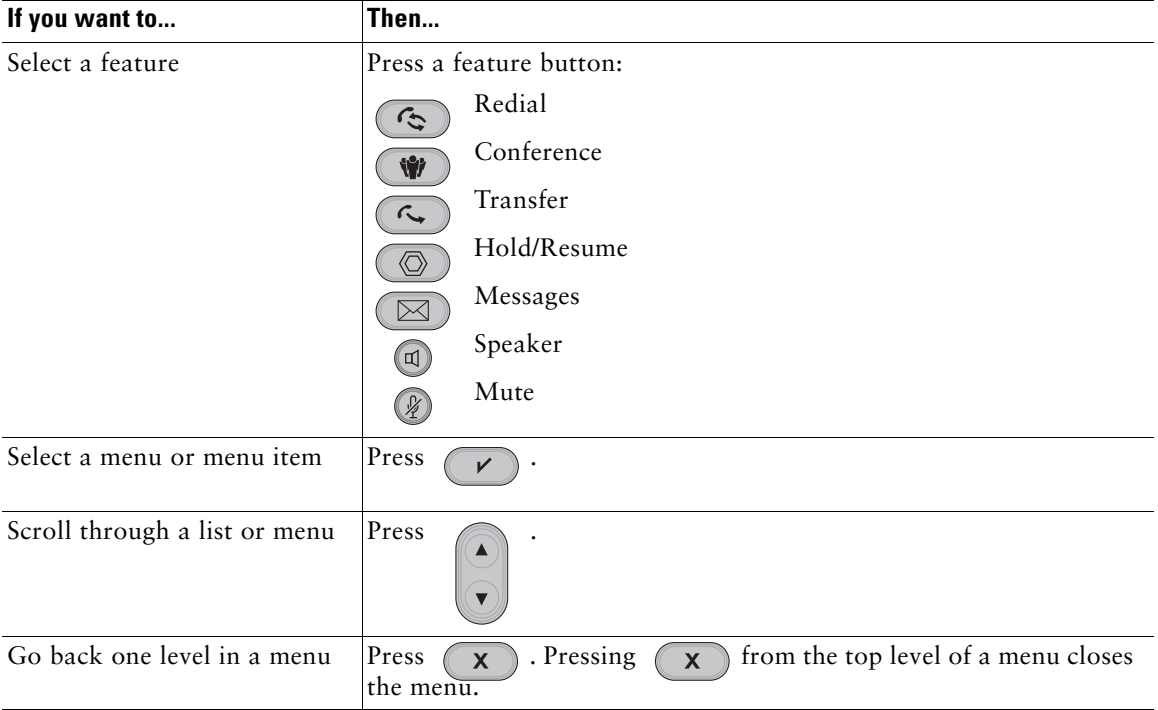

## <span id="page-16-2"></span><span id="page-16-1"></span>**Understanding Lines and Calls**

To avoid confusion about lines and calls, refer to these descriptions:

- <span id="page-16-6"></span>**•** Lines—Cisco Unified SIP Phone 3911 is a single line phone which means it supports a single phone number (or extension) that others can use to call you.
- <span id="page-16-4"></span><span id="page-16-3"></span>**•** Calls—The single line on your phone supports two simultaneous calls.
	- **–** Your phone supports up to two connected calls. Only one call can be active at any time; the second call is automatically placed on hold. During this time, any additional callers will receive a busy tone.
	- **–** Your phone supports up to one standard (ad hoc) three-way conference.

## <span id="page-17-2"></span><span id="page-17-0"></span>**Understanding Line and Call Icons**

Your phone displays icons to help you determine the call and line state (on-hook, on hold, ringing, connected, and so on).

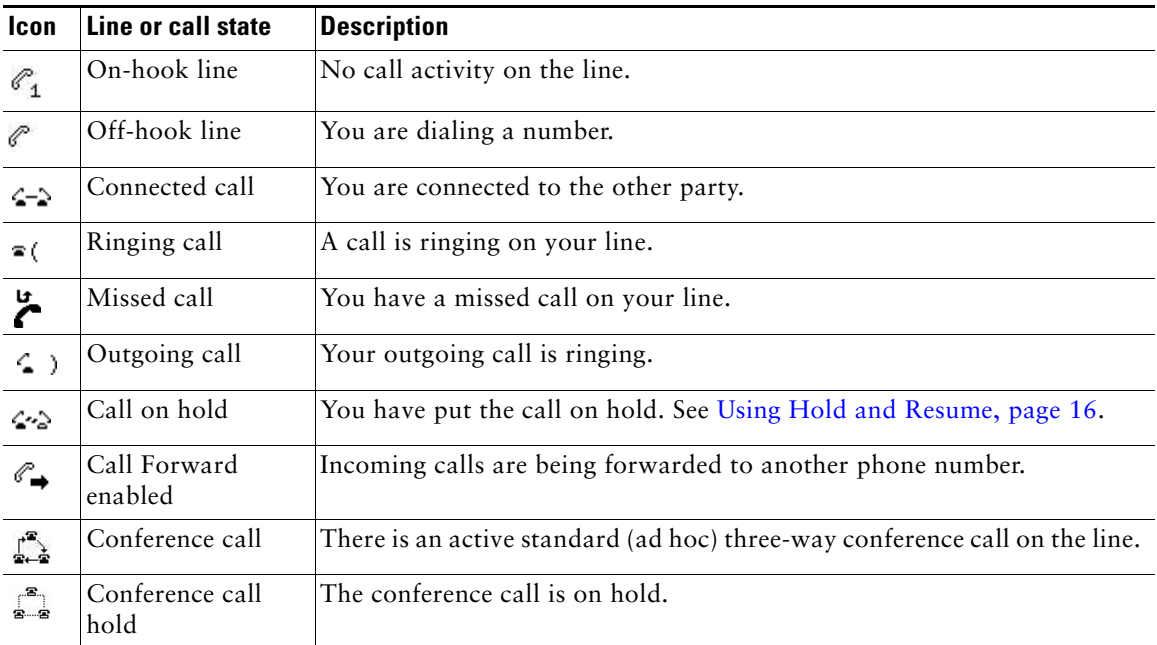

## <span id="page-17-3"></span><span id="page-17-1"></span>**Understanding Feature Availability**

Depending on your phone system configuration, features included in this Phone Guide might not be available to you or might work differently on your phone. Contact your support desk or system administrator for information about feature operation or availability.

<span id="page-19-5"></span><span id="page-19-3"></span><span id="page-19-0"></span>You can perform basic and advanced call-handling tasks using a range of features. Feature availability can vary; see your system administrator for more information.

# <span id="page-19-2"></span><span id="page-19-1"></span>**Placing a Call—Basic Options**

<span id="page-19-10"></span><span id="page-19-9"></span><span id="page-19-8"></span><span id="page-19-7"></span><span id="page-19-4"></span>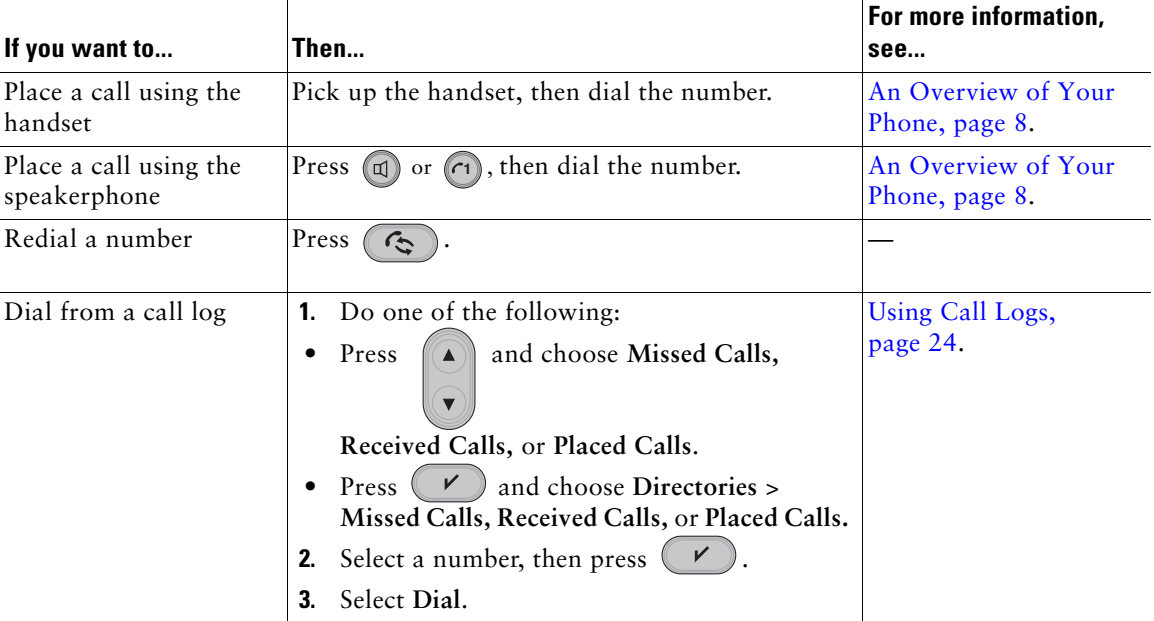

<span id="page-19-6"></span>Here are some easy ways to place a call on your Cisco Unified IP Phone.

### **Tip**

If you make a mistake while dialing, press  $(x)$  to erase digits.

## <span id="page-20-0"></span>**Placing a Call—Additional Options**

<span id="page-20-6"></span><span id="page-20-4"></span>You can place calls using special features and services that might be available on your phone. See your system administrator for more information about these additional options.

<span id="page-20-8"></span>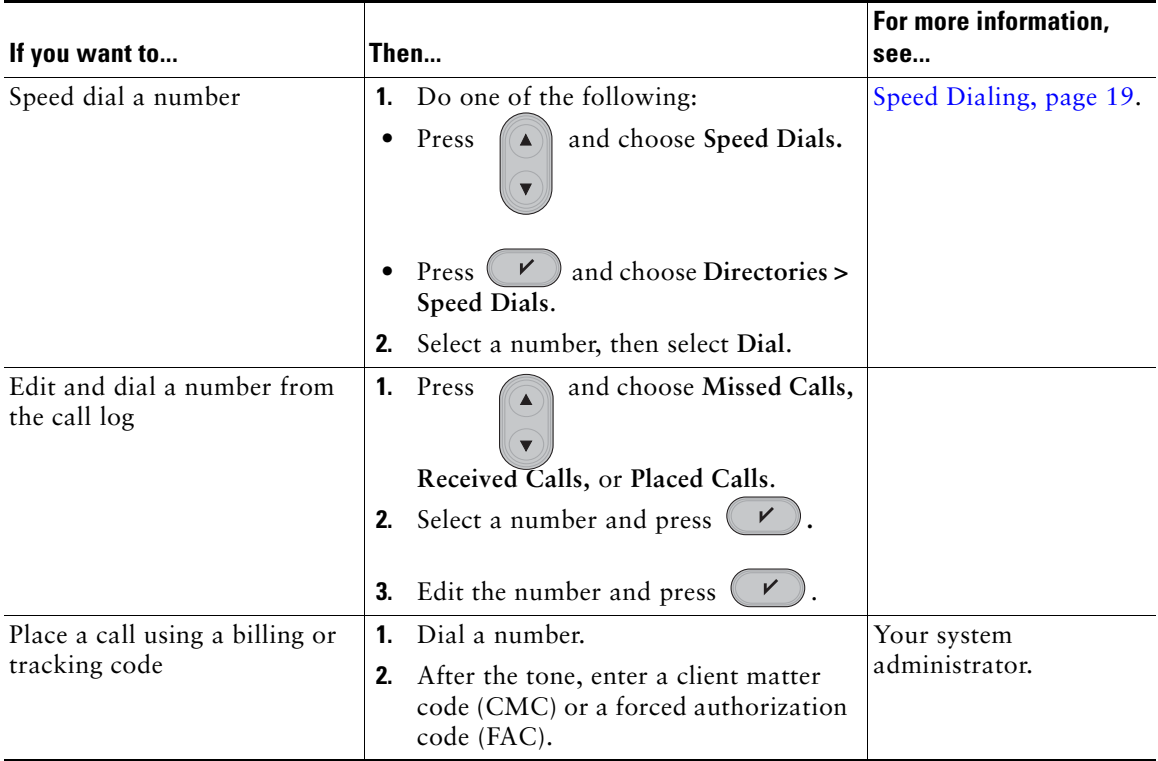

## <span id="page-20-7"></span><span id="page-20-5"></span><span id="page-20-1"></span>**Answering a Call**

<span id="page-20-2"></span>You can answer a call by simply lifting the handset, or you can use other options that are available on your phone.

<span id="page-20-3"></span>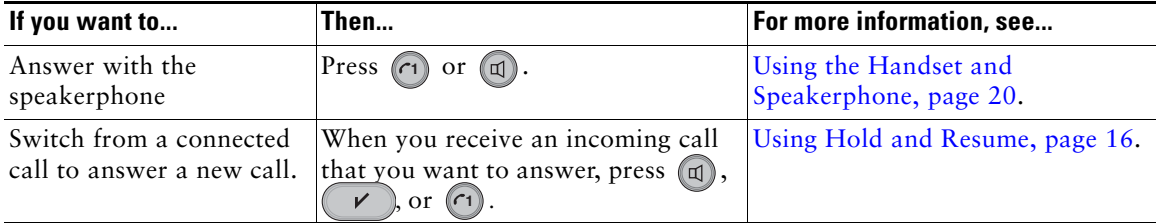

# <span id="page-21-4"></span><span id="page-21-0"></span>**Ending a Call**

<span id="page-21-6"></span>To end a call, simply hang up. Here are some more details.

<span id="page-21-10"></span>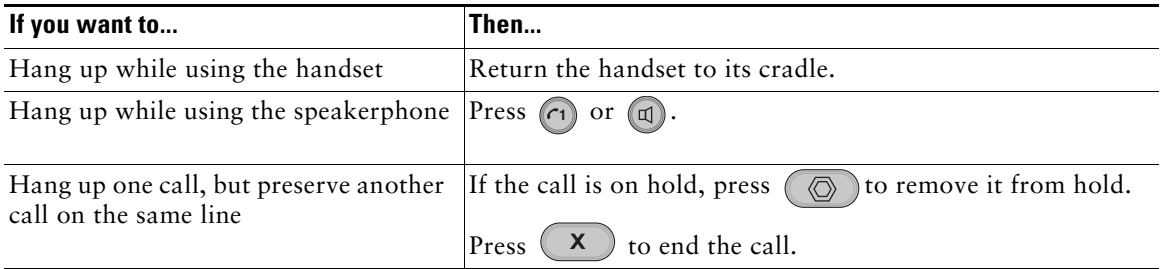

## <span id="page-21-5"></span><span id="page-21-3"></span><span id="page-21-1"></span>**Using Hold and Resume**

You can hold and resume calls. Only one call can be active at any given time; the other connected call must be placed on hold.

<span id="page-21-9"></span><span id="page-21-7"></span>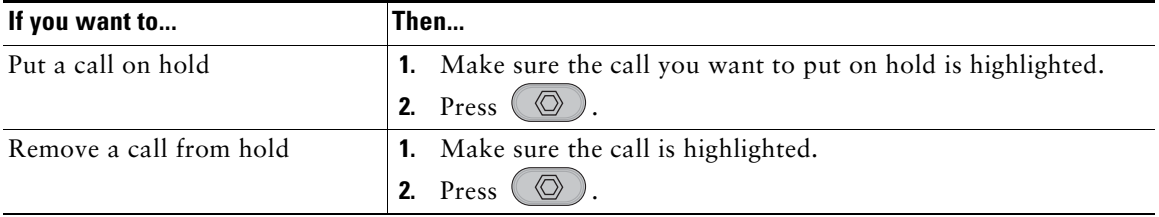

#### **Tips**

- **•** Engaging the Hold feature typically generates music or a beeping tone.
- The call-on-hold icon  $\leq$  in the call view indicates a held call.
- For a held call, the line button  $(\cap)$  blinks slowly.

## <span id="page-21-2"></span>**Using Mute**

<span id="page-21-8"></span>With Mute enabled, you can hear other parties on a call but they cannot hear you. You can use Mute with the handset or speakerphone.

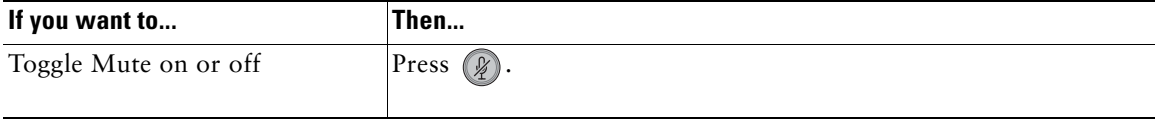

## <span id="page-22-5"></span><span id="page-22-0"></span>**Switching to the Incoming Call**

<span id="page-22-8"></span>You can switch from the connected call to the incoming call on your phone.

<span id="page-22-4"></span>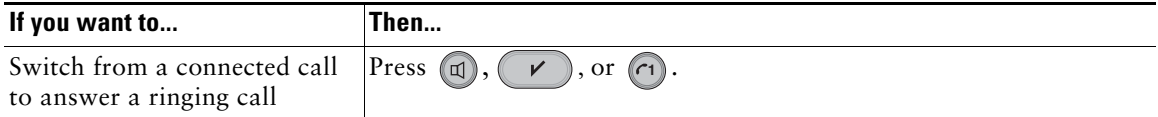

## <span id="page-22-1"></span>**Viewing Calls**

<span id="page-22-7"></span>Your phone screen displays information about your current call. When a second call comes in, the phone screen displays the incoming number.

## <span id="page-22-6"></span><span id="page-22-3"></span><span id="page-22-2"></span>**Transferring Calls**

Transfer redirects a connected call. The *target* is the number to which you want to transfer the call.

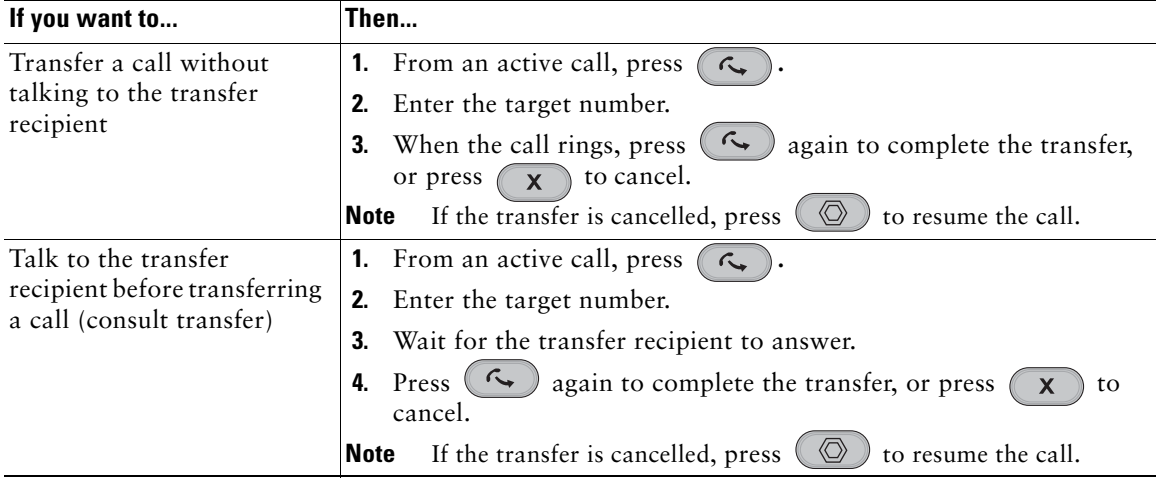

### **Tip**

You cannot transfer a call on hold. Press  $\circledcirc$  again to remove the call from hold before transferring it.

## <span id="page-23-3"></span><span id="page-23-0"></span>**Forwarding All Calls to Another Number**

You can use Call Forward All to redirect incoming calls from your phone to another number.

<span id="page-23-4"></span>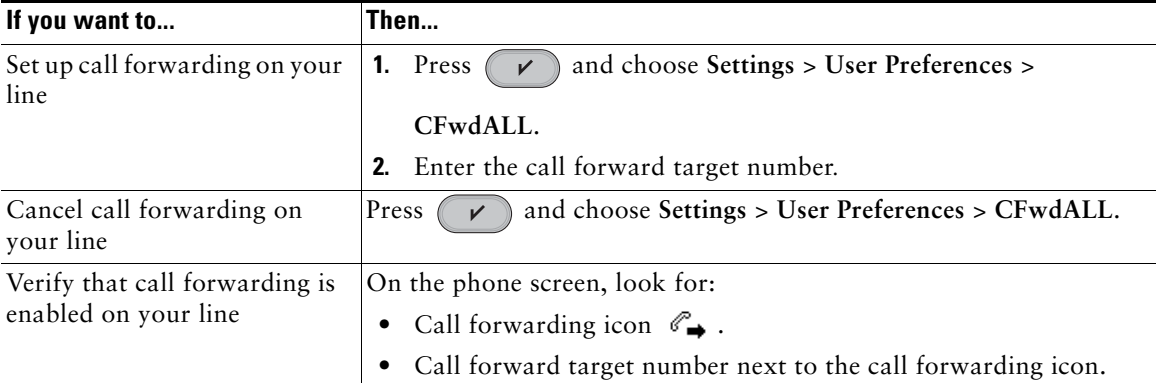

### **Tips**

- Enter the call forward target number exactly as you would dial it from your phone. For example, enter an access code or the area code, if necessary.
- **•** You can forward your calls to a traditional analog phone or to another IP phone, although your system administrator might restrict the call forwarding feature to numbers within your company.
- **•** Your system administrator can change call forwarding conditions for your phone line.

## <span id="page-23-5"></span><span id="page-23-2"></span><span id="page-23-1"></span>**Making Conference Calls**

Your Cisco Unified IP Phone allows you to join three people into one telephone conversation, creating a standard (ad hoc) three-way conference call.

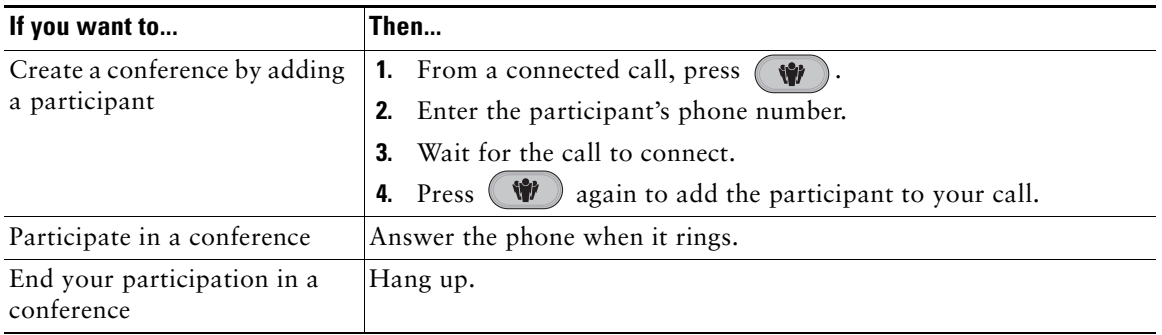

### **Tip**

- Only one standard (ad hoc) three-way conference can be active at any time on your phone.
- **•** If you leave a conference after creating it, the conference will end. To avoid this, transfer the conference before hanging up.

# <span id="page-24-2"></span><span id="page-24-0"></span>**Speed Dialing**

<span id="page-24-5"></span>Speed dialing allows you to select a phone screen item to place a call.

<span id="page-24-6"></span>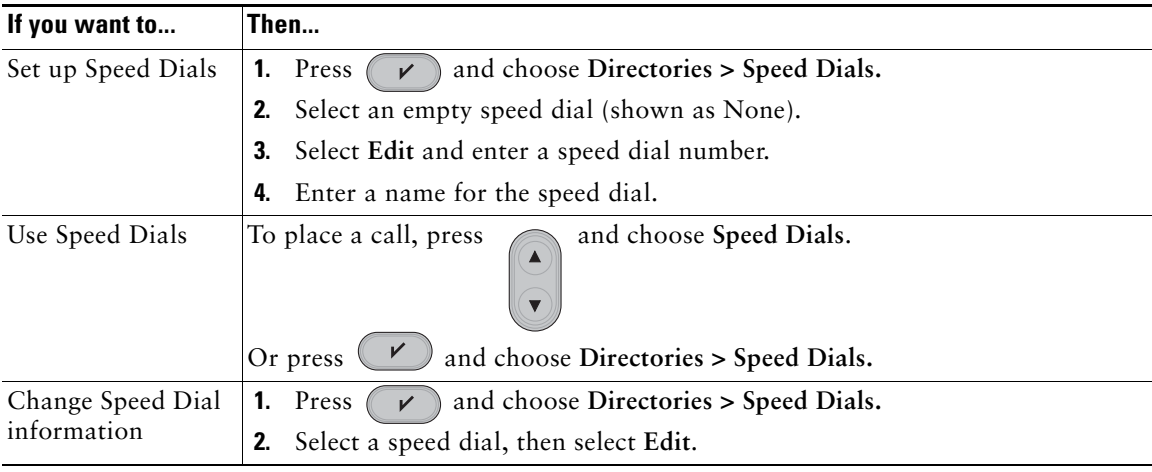

### **Tips**

- If you make a mistake entering a number or name, press  $(\mathbf{x})$  to erase digits or letters.
- **•** When you are entering numbers and letters, press **#** to switch from numbers to uppercase letters, from uppercase to lowercase letters, and from lowercase letters back to numbers.

# <span id="page-24-4"></span><span id="page-24-3"></span><span id="page-24-1"></span>**Using a Shared Line**

If your phone has a shared line with another phone, incoming calls will ring on both phones. The call then goes to whichever phone picks up the call.

# <span id="page-25-1"></span><span id="page-25-0"></span>**Using the Handset and Speakerphone**

You can use your phone with a handset or speakerphone.

<span id="page-25-4"></span><span id="page-25-3"></span><span id="page-25-2"></span>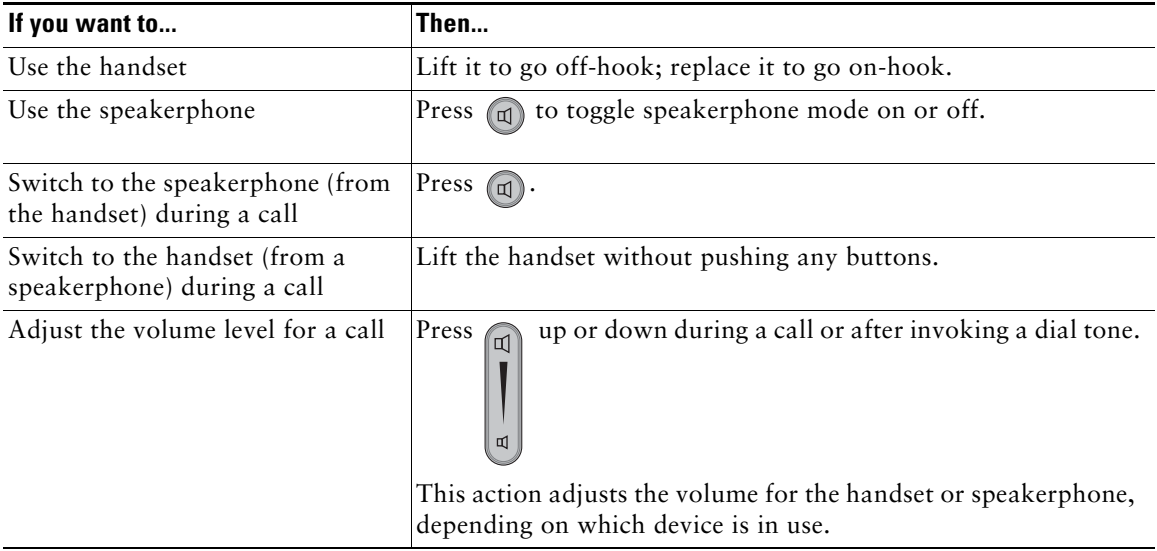

# <span id="page-27-2"></span><span id="page-27-0"></span>**Changing Phone Settings**

<span id="page-27-4"></span>You can personalize your Cisco Unified IP Phone by adjusting the settings.

# <span id="page-27-1"></span>**Customizing the Phone**

You can adjust the ringer volume for your phone and customize the contrast on your phone screen.

<span id="page-27-3"></span>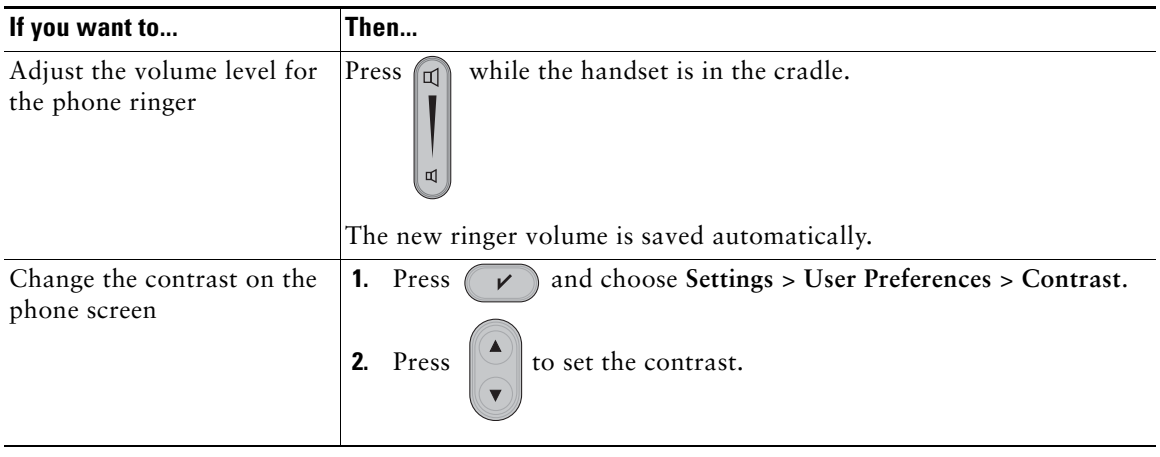

<span id="page-29-2"></span><span id="page-29-0"></span>This section describes how you can access and use call logs.

# <span id="page-29-4"></span><span id="page-29-3"></span><span id="page-29-1"></span>**Using Call Logs**

Your phone maintains logs of your missed, placed, and received calls.

<span id="page-29-5"></span>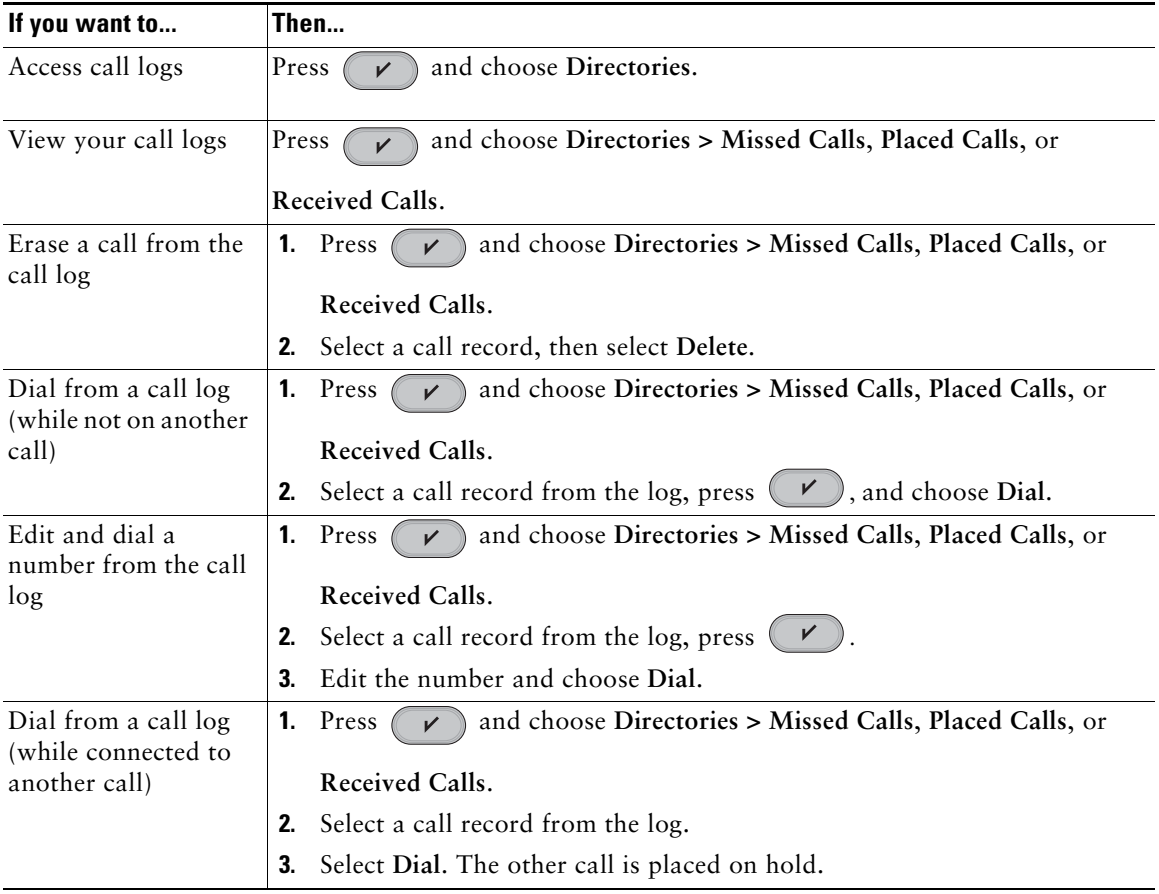

**Using Call Logs**

## <span id="page-31-1"></span><span id="page-31-0"></span>**Accessing Voice Messages**

<span id="page-31-4"></span>To access voice messages, press  $(\boxtimes)$ .

<span id="page-31-3"></span>

**Note** Your company determines the voice message service that your phone system uses. For the most accurate and detailed information, refer to the documentation that came with your voice message service.

<span id="page-31-2"></span>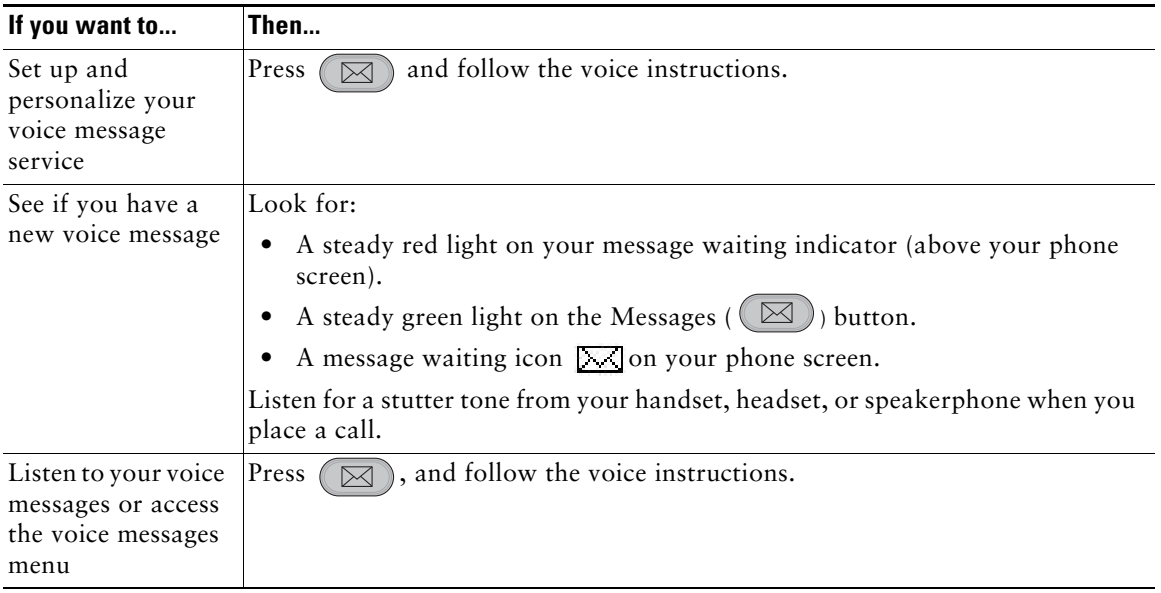

<span id="page-33-2"></span><span id="page-33-0"></span>This section provides troubleshooting information for your Cisco Unified IP Phone. For more information, see your system administrator.

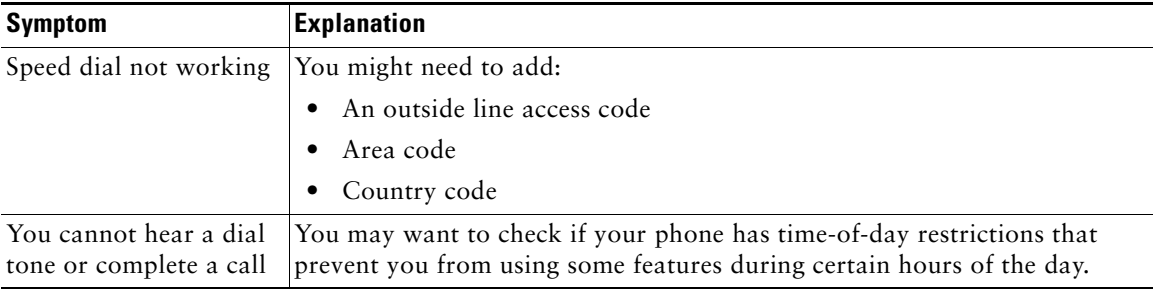

#### **Tip**

To see which call features are enabled on your phone, press **a** and choose **Settings > User Preferences**. Select a feature to view whether it is enabled (Yes) or disabled (No).

## <span id="page-33-1"></span>**Viewing Phone Administration Data**

Your system administrator might ask you to access administration data on your phone for troubleshooting purposes.

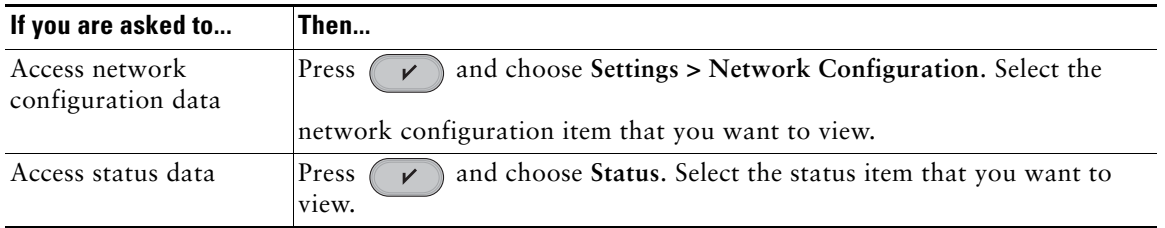

# <span id="page-34-0"></span>**Cisco 90-Day Limited Hardware Warranty Terms**

There are special terms applicable to your hardware warranty and various services that you can use during the warranty period. Your formal Warranty Statement, including the warranties and license agreements applicable to Cisco software, is available on Cisco.com. Follow these steps to access and download the *Cisco Information Packet* and your warranty and license agreements from Cisco.com.

**1.** Launch your browser, and go to this URL:

[http://www.cisco.com/univercd/cc/td/doc/es\\_inpck/cetrans.htm](http://www.cisco.com/univercd/cc/td/doc/es_inpck/cetrans.htm)

The Warranties and License Agreements page appears.

- **2.** To read the *Cisco Information Packet*, follow these steps:
	- **a.** Click the **Information Packet Number** field, and make sure that the part number 78-5235-03D0 is highlighted.
	- **b.** Select the language in which you would like to read the document.
	- **c.** Click **Go**.
	- **d.** The Cisco Limited Warranty and Software License page from the Information Packet appears.
	- **e.** Read the document online, or click the **PDF** icon to download and print the document in Adobe Portable Document Format (PDF).

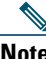

**Note** You must have Adobe Acrobat Reader to view and print PDF files. You can download the reader from Adobe's website: <http://www.adobe.com>

- **3.** To read translated and localized warranty information about your product, follow these steps:
	- **a.** Enter this part number in the Warranty Document Number field:
	- **b.** 78-5236-01C0
	- **c.** Select the language in which you would like to read the document.
	- **d.** Click **Go**.
	- **e.** The Cisco warranty page appears.
	- **f.** Review the document online, or click the **PDF** icon to download and print the document in Adobe Portable Document Format (PDF).

You can also contact the Cisco service and support website for assistance:

[http://www.cisco.com/public/Support\\_root.shtml](http://www.cisco.com/public/Support_root.shtml).

#### **Duration of Hardware Warranty**

Ninety (90) days.

**Cisco Unified SIP Phone 3911 Phone Guide for Cisco Unified Communications Manager 29**

#### **Replacement, Repair, or Refund Policy for Hardware**

Cisco or its service center will use commercially reasonable efforts to ship a replacement part within ten (10) working days after receipt of a Return Materials Authorization (RMA) request. Actual delivery times can vary, depending on the customer location.

Cisco reserves the right to refund the purchase price as its exclusive warranty remedy.

#### **To Receive a Return Materials Authorization (RMA) Number**

Contact the company from whom you purchased the product. If you purchased the product directly from Cisco, contact your Cisco Sales and Service Representative.

Complete the information below, and keep it for reference.

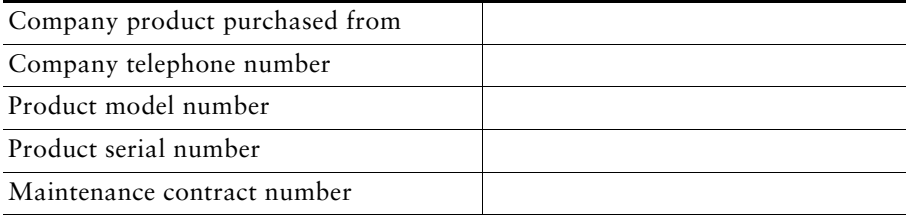

## <span id="page-36-0"></span>**Index**

### **A**

answering calls **[15](#page-20-2)** audio, quality of **[6](#page-11-0)**

### **B**

buttons, identifying **[8](#page-13-4)**

### **C**

call forwarding **[18](#page-23-3)** configuring on phone **[18](#page-23-4)** call logs dialing from **[14](#page-19-4)** erasing **[24](#page-29-4)** viewing and dialing from **[24](#page-29-4)** caller ID **[9](#page-14-0)** call-handling **[14](#page-19-5)** calls answering **[15](#page-20-2)** compared to lines **[11](#page-16-2)** conference calls per line **[11](#page-16-3)** conference features for **[18](#page-23-5)** ending **[16](#page-21-4)** forwarding **[18](#page-23-3)** handling multiple **[15,](#page-20-3) [17](#page-22-4)** holding and resuming **[16](#page-21-5)**

icons for **[12](#page-17-2)** maximum per line **[11](#page-16-4)** multiple parties on **[18](#page-23-5)** multiple, switching between **[17](#page-22-5)** placing **[14,](#page-19-6) [15](#page-20-4)** transferring **[17](#page-22-6)** viewing **[9,](#page-14-1) [17](#page-22-7)** Cisco Unified IP Phone connecting **[4](#page-9-2)** documentation for **[1](#page-6-3)** feature configuration for **[12](#page-17-3)** illustration **[8](#page-13-5)** registering **[5](#page-10-0)** securing handset rest **[5](#page-10-1)** troubleshooting **[28](#page-33-2)** [Client Matter Code, see CMC](#page-20-5)

### **D**

dialing options additional **[15](#page-20-6)** basic **[14](#page-19-7)** dialing, options for **[14,](#page-19-6) [15](#page-20-4)** directory using on phone **[24](#page-29-4)** documentation, accessing **[1](#page-6-3)**

### **E**

ending a call, options **[16](#page-21-4)**

### **F**

feature buttons display of **[11](#page-16-5)** feature menus **[11](#page-16-5)** features, availability of **[12](#page-17-3)** Footstand **[4](#page-9-3)** [Forced Authorization Code, see FAC](#page-20-7) forwarding calls, options for **[18](#page-23-3)**

### **H**

handset securing in cradle **[5](#page-10-1)** using **[20](#page-25-2)** hands-free listening **[20](#page-25-3)** hanging up, options for **[16](#page-21-6)** headset audio quality **[6](#page-11-1)** hold and switching calls **[17](#page-22-8)** and transferring **[17](#page-22-6)** using **[16](#page-21-7)**

### **I**

icons, for call states **[12](#page-17-2)** installing, Cisco Unified IP Phone **[4](#page-9-2)**

### **L**

line button illustrations **[9](#page-14-2)** lines compared to calls **[11](#page-16-6)** description **[11](#page-16-6)** description of **[11](#page-16-2)** number of calls supported on **[11](#page-16-4)** number of conference calls supported on **[11](#page-16-3)**

### **M**

menus, using **[11](#page-16-5)** message waiting indicator **[9](#page-14-3)** messages listening to **[26](#page-31-2)** missed calls, records of **[24](#page-29-5)** multiple calls, handling **[15,](#page-20-3) [17](#page-22-4)** mute, using **[16](#page-21-8)**

### **P**

phone lines, description of **[11](#page-16-2)** placed calls, records of **[24](#page-29-5)** placing a call using the handset **[14](#page-19-8)** using the speakerphone **[14](#page-19-9)** placing calls, options for **[14,](#page-19-6) [15](#page-20-4)**

### **R**

received calls, records of **[24](#page-29-5)** redial **[14](#page-19-10)** resuming held calls **[16](#page-21-9)**

ringer customizing **[22](#page-27-3)** volume for **[22](#page-27-3)**

### **S**

safety warnings **[2](#page-7-2)** settings, customizing **[22](#page-27-4)** shared lines, description of **[19](#page-24-4)** sound See audio, quality of **[6](#page-11-2)** speaker using **[16](#page-21-10)** speaker, using **[20](#page-25-3)** speed dial configuring **[19](#page-24-5)** description of **[19](#page-24-6)** using **[15](#page-20-8)** switching calls **[17](#page-22-8)**

### **T**

TAPS **[5](#page-10-0)** Tool for Auto-Registered Phones Support **[5](#page-10-0)** transferring, options for **[17](#page-22-6)** troubleshooting general **[28](#page-33-2)**

### **V**

voice message indicator description of **[26](#page-31-3)** voice messages, accessing **[26](#page-31-4)** volume for handset, headset, or speaker **[20](#page-25-4)** for phone ringer **[22](#page-27-3)** volume button illustration **[9](#page-14-4)**

### **W**

warnings, safety **[2](#page-7-2)**